#### www.vaisala.de ANWENDUNGSHINWEIS

# **VAISALA**

## Temperaturmapping mit dem viewLinc-Überwachungssystem

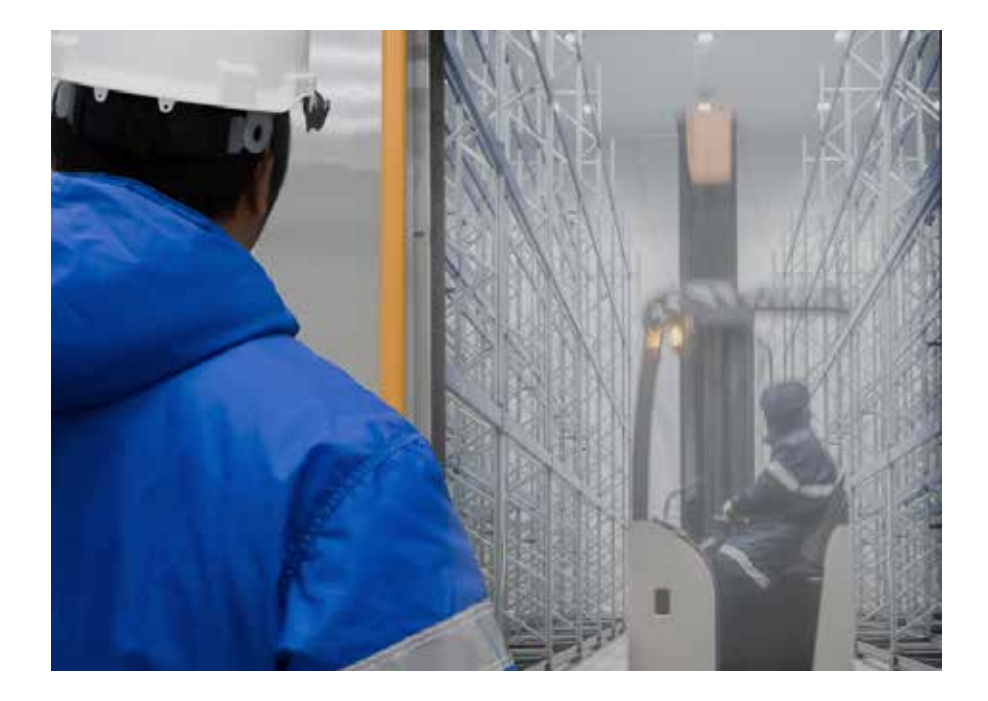

In diesem Anwendungshinweis beschreiben wir, wie Mappingstudien für die Raum- oder Kammervalidierung mithilfe der viewLinc-Software und Vaisala-Datenlogger durchgeführt werden.

Mapping und Überwachung sind sehr ähnliche Prozesse. In beiden Fällen werden Umgebungsdaten in regelmäßigen Abständen von vor Ort bereitgestellten Datenloggern erfasst. Der Hauptunterschied besteht darin, dass bei der Überwachung die Datenlogger kontinuierlich an einer festgelegten Stelle im Einsatz sind und die Daten live angezeigt werden können. Bei einer Temperaturmappingqualifizierung werden die Datenlogger in der Regel für kurze Zeiträume an Stellen eingesetzt, die sich je nach Studie ändern. Aufgrund dieser Ähnlichkeit können Temperaturmappingqualifizierungen einfach mit viewLinc durchgeführt werden.

#### Vaisala-Datenlogger für Mapping

Die Vaisala-Datenlogger der DL-Serie kommen für Mappingstudien in regulierten Anwendungen auf der ganzen Welt zum Einsatz. Diese Datenlogger werden aufgrund ihrer Batterie mit einer Lebensdauer von zehn Jahren, ihrer großen Speicherkapazität und ihrer hochpräzisen Sensoren geschätzt. In einem typischen Mapping mit DL-Loggern wird die Vaisala vLog-Software verwendet, um die Logger zu konfigurieren und die Daten herunterzuladen, wenn die Studie abgeschlossen ist. Mit der viewLinc-Überwachungssoftware können dieselben Funktionen zum Konfigurieren von Loggern, Herunterladen von Daten und zur Berichterstellung von Ergebnissen einfacher ausgeführt werden.

Unsere neuen Drahtlosdatenlogger der RFL-Serie sind genauso zuverlässig wie die Logger der DL-Serie. Sie verfügen jedoch über für das Mapping geeignetere Funktionen, einschließlich des drahtlosen Vaisala VaiNet-Kommunikationsprotokolls und intelligenter Sonden an den Datenloggern.

VaiNet ist die von Vaisala entwickelte Drahtlostechnologie basierend auf der LoRa® Funkfrequenz. Als Geräte in VaiNet können die Datenlogger der RFL-Serie selbst in komplexen Fertigungsumgebungen zuverlässig Daten über 100 Meter übertragen. Nach unseren Erfahrungen vor Ort mit den RFL-Datenloggern überschreitet der Sichtverbindungsbereich einen Kilometer. Live-Mappingdaten können von jeder Umgebung aus angezeigt werden – von einem Gefrierraum bis zu einem großen Umgebungslager. Die praktische Bedeutung dieser Funktion ist die Effizienz. Die Daten werden in Echtzeit übertragen, und es ist nicht erforderlich abzuwarten, ob Studiendaten die Abnahmekriterien erfüllen. Datenlogger sind nicht mehr ausschließlich dazu da, um zu erfahren, dass eine Studie fehlgeschlagen ist.

Die Datenlogger der RFL-Serie verwenden intelligente Sonden, bei denen es sich um separate Messgeräte handelt, deren Kalibrierdaten im integrierten Speicher gespeichert werden (z. B. Vaisala HMP115). Die intelligente Sonde führt auch eine lokale A/D-Signalumwandlung durch. Diese Funktionen bedeuten, dass nur die intelligente Sonde kalibriert werden muss, nicht der Datenlogger. Nach einer Mappingstudie können die intelligenten Sonden zur Überprüfung der Kalibrierung entfernt werden, und das Datenloggergehäuse kann mit einer kalibrierten intelligenten

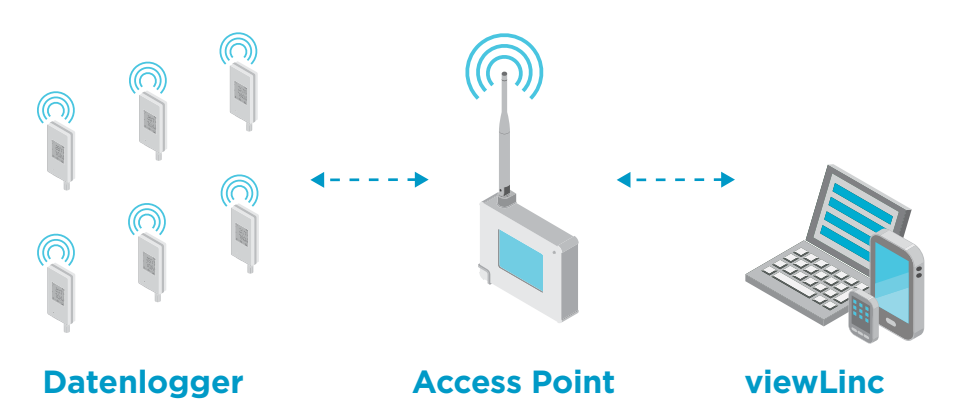

*RFL-Drahtlosdatenlogger verbinden sich mit dem AP10-Access Point über die betriebseigene Vaisala VaiNet-Funktechnik.*

Sonde ausgestattet werden, die sofort in der nächsten Mappingstudie eingesetzt werden kann.

Kunden, die Mappingstudien mit hohem Volumen durchführen, können mehr Studien mit dem RFL durchführen, da die Datenloggereinheiten für die Überprüfung der Kalibrierung nach der Studie niemals außer Betrieb genommen werden müssen.

Die Datenlogger der RFL-Serie sind außerdem mit anderen Funktionen ausgestattet, die Mappingstudien vereinfachen:

- Daten werden automatisch mit dem NTP (Network Time Protocol) synchronisiert
- Feste Abtastrate von 1 Minute
- 30 Tage integrierter Speicher bei Unterbrechung des Access Points

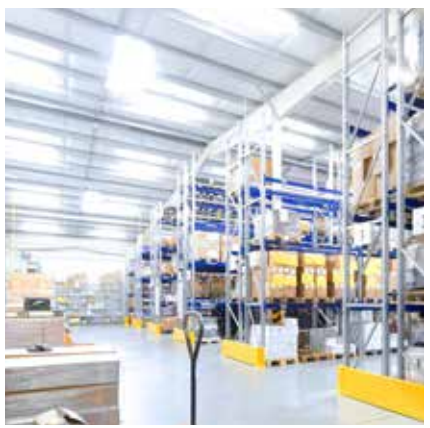

- LC-Display an Datenloggern zur Überprüfung des Status "EIN" und zur Anzeige überschrittener Schwellenwerte
- Kontinuierliche Datenaufzeichnung sobald Status ..EIN"
- 18 Monate Batterielebensdauer mit zwei Standard-AA-Alkalibatterien
- Breiter Temperaturmessbereich je nach Sonde:
	- −20 … +80 °C mit stationärer Sonde
	- −196 … +90 °C mit Kabelsonde

### Mapping mit der viewLinc Enterprise Server-Software

Die viewLinc-Software ist ein kontinuierliches Überwachungssystem für Unternehmen zum Einsatz in GxPregulierten Industrien. Die Software kann mit nur wenigen Verfahrensschritten für das Temperaturmapping verwendet werden, um der Tatsache Rechnung zu tragen, dass Mappingstudien ein nicht kontinuierlicher Vorgang sind.

Die viewLinc-Software ist für die Wartung von unterbrochenen Netzwerkverbindungen ausgelegt. Wenn die Verbindung vorübergehend unterbrochen wird, werden die Überwachungsdaten lokal in den Datenloggern gespeichert. Wenn die Netzwerkverbindung wiederhergestellt ist, werden die Daten in einem von uns als "Rücksicherung" bezeichneten Prozess von den Datenloggern in die viewLinc-Datenbank heruntergeladen. Wenn Sie viewLinc zum Herunterladen von Daten von einem Mappinglogger verwenden, profitieren Sie vom Rücksicherungs-

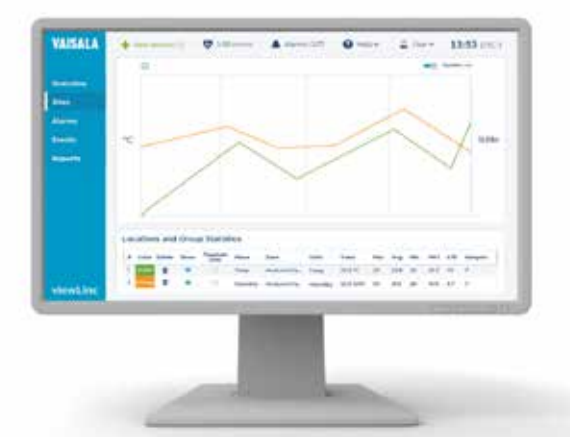

*Die viewLinc-Software liefert Trenddaten in Echtzeit, sodass Sie Ergebnisse während einer Mappingstudie sehen können.* 

prozess. Wenn ein Datenlogger nach einer Mappingstudie mit viewLinc verbunden wird, betrachtet die Software den Datenlogger als vorübergehend getrennt und beginnt automatisch mit dem Download.

Aufgrund der hohen Reichweite des VaiNet-Funksignals können Sie die Datenlogger der RFL-Serie während

einer Mappingstudie verbunden lassen. Auf diese Weise können Sie während der gesamten Studie Livedaten anzeigen. Da es sich bei viewLinc um ein Überwachungssystem handelt, werden Sie sofort benachrichtigt, wenn Mappingdaten nicht den Abnahmekriterien entsprechen, wodurch Zeitverluste durch fehlgeschlagene Studien vermieden werden.

## viewLinc-Mappingverfahren

- 1) Installieren und validieren Sie viewLinc mithilfe des IQOQ-Vorlagenprotokolls. Dieser Schritt wird einmalig bei Softwareinstallation ausgeführt.
- 2) Installieren Sie die Datenlogger in viewLinc. Dies wird ebenso nur einmalig durchgeführt, damit die Software die Datenlogger immer als gültige Geräte erkennt.
- 3) Erstellen Sie in viewLinc "Messstellen" für Ihre Mappingsensoren. Verknüpfen Siedie Messstellen mit den Datenloggern mittels einfacher Drag-and-Drop-Funktion. In viewLinc ist eine "Messstelle" ein virtueller Datenspeicherort, der die Informationen des Datenloggers enthält, den Sie mit ihm verknüpfen. Durch die Verknüpfung der Datenlogger mit verschiedenen Messstellen für jede Studie werden die Mappingdaten für jede Studie getrennt.
- 4) Legen Sie Abnahmekriterien für jede Messstelle mithilfe einer Schwellenwertalarmvorlage fest. In einer typischen Mappingstudie wird nur eine Vorlage benötigt. Die Vorlage kann dann einfach auf alle Mappingmessstellen angewendet werden. Die Abnahmekriterien können Temperaturgrenzen sowie die Abweichungsdauer umfassen.
- 5) Löschen und synchronisieren Sie gegebenenfalls Datenlogger.
- 6) Führen Sie vor der Studie eine Überprüfung der Kalibrierung der Datenlogger durch. (Hinweis: Viele Kunden finden Vaisala-Datenlogger so zuverlässig, dass sie diesen Schritt überspringen und sich stattdessen auf die jährliche Werkskalibrierung verlassen.)
- 7) Stellen Sie Datenlogger für Ihre Mappingstudie bereit.
- 8) Sie können Mappingdaten live anzeigen und Benachrichtigungen

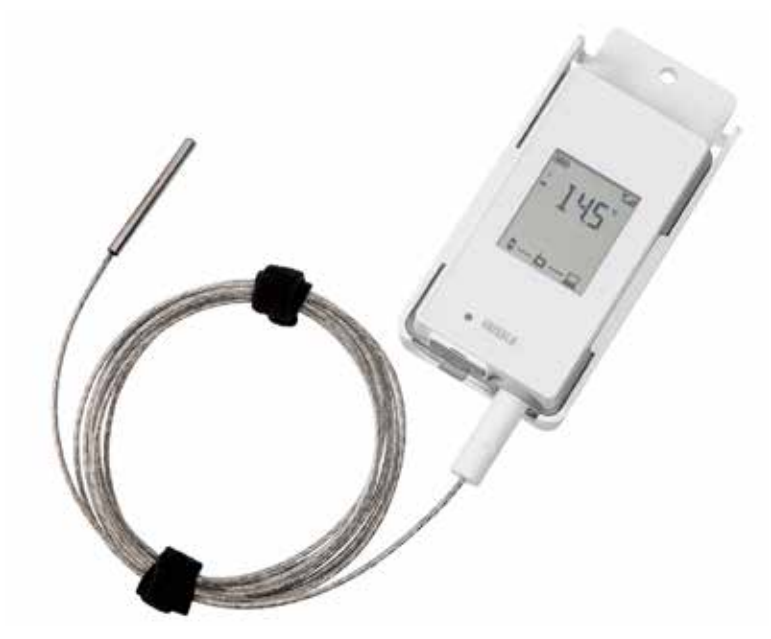

*Der RFL100-Drahtlostemperaturdatenlogger nutzt betriebseigene VaiNet-Funktechnik zur Verbindung mit viewLinc. Mit Sondenverlängerungskabel. Datenlogger der RFL-Serie sind als Temperaturmodell oder als Temperaturund Feuchtemodell erhältlich.* 

erhalten, wenn die Daten nicht den Spezifikationen entsprechen (wenn Sie Datenlogger der RFL-Serie verwenden). Dies kann genutzt werden, um vor Beginn der Studie zu bestimmen, wann das Gleichgewicht erreicht ist.

- 9) Initiieren Sie die Studie.
- 10) Sammeln Sie nach Abschluss der Studie die Datenlogger ein.
- 11) Laden Sie gegebenenfalls Daten herunter.
- 12) Generieren Sie für jede Messstelle Berichte für "Alarmverlauf" und "Messstellenverlauf".
- 13) Führen Sie nach der Studie eine Überprüfung der Kalibrierung der Datenlogger durch.

#### Weitere Überlegungen

1) Abnahmekriterien MÜSSEN festgelegt werden, bevor die Studie durchgeführt wird. Verwenden Sie Alarmschwellenwerte, um die Abnahmekriterien zu erstellen. Beachten Sie, dass die viewLinc-Software es nicht zulässt,

rückwirkend Alarmschwellenwerte zu erstellen.

- 2) Möglicherweise sind zwei Berichte erforderlich, um die erforderlichen Daten anzuzeigen:
	- a. Der "Alarmverlaufsbericht" erfasst alle Abweichungen, die nicht den Abnahmekriterien entsprechen.
	- b. Der "Messstellenverlaufsbericht" enthält sowohl Roh- als auch statistische Daten, einschließlich Höchst- und Mindestwerte für jede Messstelle.
	- c. Exportieren Sie Daten für eine erweiterte Datenanalyse in eine TSV-Datei, um sie in eine Tabelle zu importieren.
- 3) Die viewLinc-Software wurde für die kontinuierliche Überwachung für Unternehmen an mehreren Standorten entwickelt. Da Mappingstudien ein einfacherer Prozess sind, gibt es in viewLinc viele Funktionen, die in Mappingstudien nicht verwendet werden.

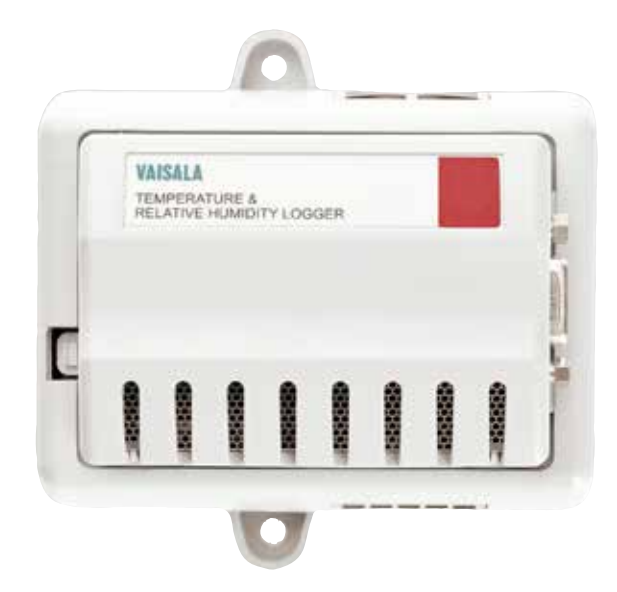

*DL2000 zum Mapping und zur Überwachung von Temperatur und Feuchte. Mit vNet-Power over Ethernet-Aufnahmevorrichtung. Logger der DL-Serie sind auch nur als Temperaturmodell erhältlich und können einen Booleschen Kanal für Schaltkontakte oder Alarmkontakte enthalten.* 

## Vaisala-Datenlogger für Mappingstudien

- 1) DL-Serie
	- a. Feuchte und Temperatur
	- b. Nur Temperatur
- 2) RFL-Serie
	- a. Feuchte und Temperatur
	- b. Nur Temperatur

## Schlussfolgerung

Die viewLinc-Überwachungssoftware von Vaisala ist ein robustes und zuverlässiges System zum Einsatz in GxP-Anwendungen. Obwohl viewLinc für die kontinuierliche Überwachung konzipiert wurde, kann die Software unkompliziert zur Verwaltung von Temperaturmappingstudien genutzt werden. Wenn Sie bereits über viewLinc zur Überwachung verfügen, ist die Verwendung für das Mapping eine kostengünstige und effiziente Alternative zu Geräten auf Thermoelementbasis, unhandlichen Datenerfassungssystemen und weniger stabilen Datenloggern. Die Software lässt sich einfach einsetzen, um jede typische GxP-Lagerungsumgebung abzubilden, einschließlich Stabilitätskammern, Kühlschränken, Gefriergeräten, Inkubatoren, Lagern, Umgebungsbedingungen und anderen anspruchsvollen Umgebungen.

Wenn Sie die kontinuierliche Überwachungssoftware viewLinc für Mappingstudien verwenden, nutzen Sie die breite Vaisala-Palette von einfach zu implementierenden Datenloggern, hochpräzisen Sensoren, eine benutzungsfreundliche Software und bei Bedarf die einfache und zuverlässige Funkverbindung von VaiNet. Alle diese Funktionen ermöglichen ein hohes Vertrauen in das Mapping der Studienergebnisse.

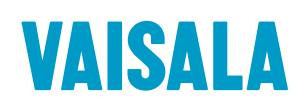

Kontaktieren Sie uns unter www.vaisala.com/contactus

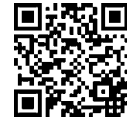

Code, um weitere Informationen zu erhalten.

#### Ref. B211801DE-A ©Vaisala 2019

Das vorliegende Material ist urheberrechtlich geschützt. Alle Rechte hierfür liegen bei Vaisala und ihren jeweiligen Partnern. Alle Rechte vorbehalten. Alle Logos und/oder Produktnamen sind Markenzeichen von Vaisala oder ihrer jeweiligen Partner. Die Reproduktion, Übertragung, Weitergabe oder Speicherung von Informationen aus dieser Broschüre in jeglicher Form ist ohne schriftliche Zustimmung von Vaisala nicht gestattet. Alle Spezifikationen, einschließlich der technischen Daten, können ohne vorherige Ankündigung geändert werden.

www.vaisala.com